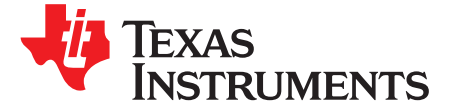

# *Method of Graphing Safe Operating Area (SOA) Curves in DC-DC Converter*

*Anousone Sibounheuang, Na Kong, and Kit Nguyen*

#### **ABSTRACT**

This document describes how to graph the SOA curves with airflow in the DC-DC power supply converter. To reduce the overall cost of a system, the converter solution reduces the printed-circuit-board (PCB) area while maintaining the highest efficiency possible. These requirements limit the electrical and material stresses of a component to operating safety over the wide range of temperature. As a result, the designer must know the safe operating temperature range versus the maximum output loading in the switching power supply converter.

#### **1 Introduction**

Any component in the power supply converter, such as a controller or a power conversion MOSFET, has its own safety operating temperature range. The converter will fail if any component operates outside its temperature range. As result, the SOA curves of a converter are serving as a design guideline recommendation at a given operating temperature range.

This document shows how to generate the SOA curves with natural convection and air velocity linear feet per minute (LFM) in the system. [Figure](#page-0-0) 1 shows an example of typical SOA curves of the TPS546C23.

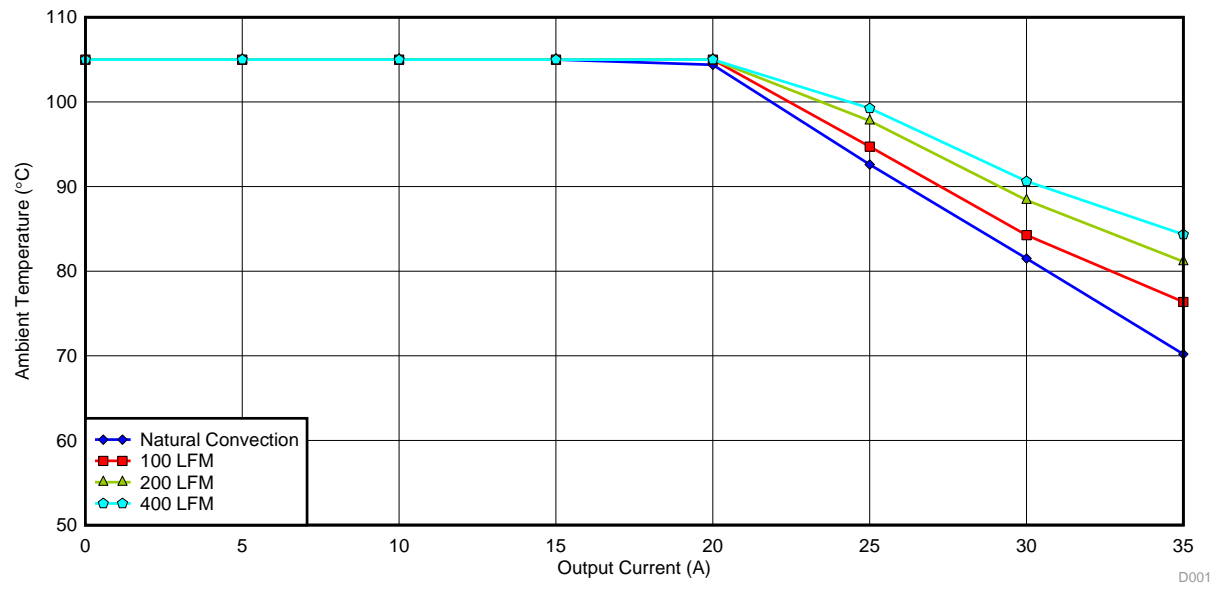

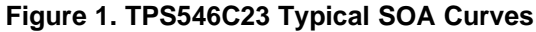

<span id="page-0-0"></span>PMBus is a trademark of Texas Instruments. All other trademarks are the property of their respective owners.

# <span id="page-1-1"></span>**2 Plotting SOA Curve Procedures**

# *2.1 Natural Convection SOA Curve*

# **2.1.1 Oven Temperature Unit Setup**

A labview program interface is used to control both the evaluation board and the oven temperature. [Figure](#page-1-0) [2.1](#page-1-0) shows the front interface of the oven temperature (TESTEQUITY Model 115) and evaluation board inside the oven. [Figure](#page-1-0) 2.2 shows the upper chamber inside the oven which is used to provide the programmed ambient temperature to the lower chamber. [Figure](#page-1-0) 2.3 shows the thermal wire used to regulate the programmed temperature. [Figure](#page-1-0) 2.4 shows the evaluation board set up at the lower chamber inside the oven and limits the hot air flowing directly on top of the board.

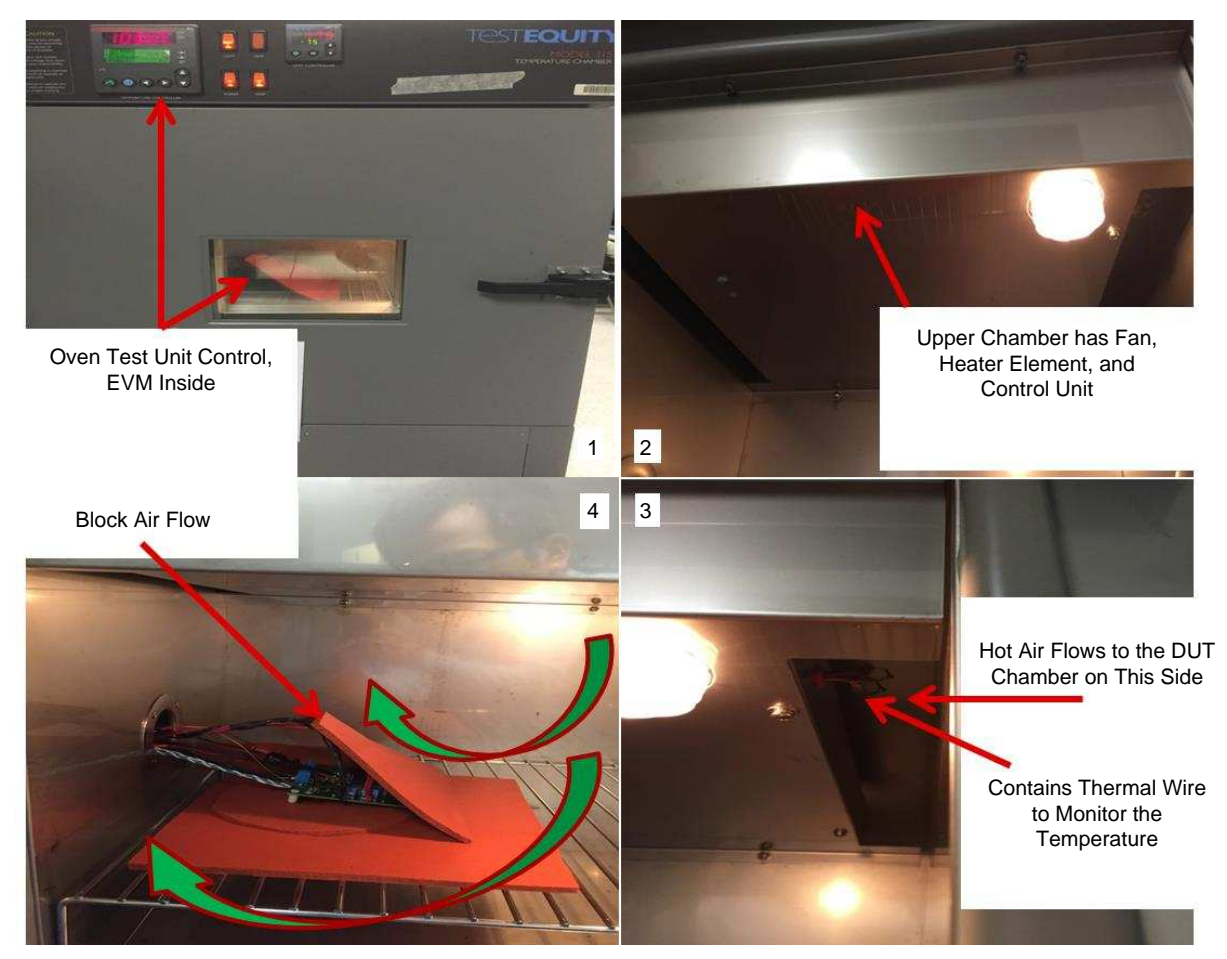

**Figure 2. Evaluation Board Inside Oven Temperature Set Up**

# <span id="page-1-0"></span>**2.1.2 Junction Temperature Measurement:**

An integrated circuit (IC) controller in the DC-DC converter is considered to be the heart of the switching power supply. The junction temperature of this IC controller is normally designed to operate safety in the –40°C to 125°C range. Therefore, it is necessary to have the SOA curves at the maximum junction temperature at 125°C. Depending on the complexity of the controller, one method to measure the junction temperature is through the body diode of the MOSFET at the power good pin. This method gives the reference diode voltage at the junction, 125°C. [Table](#page-2-0) 1 shows an example of the baseline of the diode voltage versus the junction temperature. This junction temperature measures at the condition of no power applied to the evaluation board and 10 minutes settling time for each temperature.

<span id="page-2-0"></span>

| Junction Temperature (0°C) | <b>Measured Diode (V)</b> |
|----------------------------|---------------------------|
| 25                         | 0.57347                   |
| 50                         | 0.55329                   |
| 85                         | 0.51591                   |
| 100                        | 0.49423                   |
| 125                        | 0.45831                   |
| 150                        | 0.42045                   |

**Table 1. Reference Junction Temperature**

### **2.1.3 Data Collection Setup**

A labview program interface is used to collect the data as shown in [Table](#page-2-1) 2. The procedures to collect the data follow:

- 1. Set the ambient temperature  $(T_a)$ : eq. at 25°C
- 2. Wait for 10 minutes for the temperature inside of the oven to reach the programmed temperature in step 1.
- 3. Change the load current  $(I<sub>OUT</sub>)$ : eq. start at 0 A
- 4. Wait for 10 minutes for thermal equilibrium, then record the data
- 5. Change the load current to another value: eq. at 5 A
- 6. Wait for 10 minutes for thermal equilibrium then record the data.
- 7. Repeat step 3 to 6 until at full load.
- 8. Repeat step 1 to 7 at each temperature.

<span id="page-2-1"></span>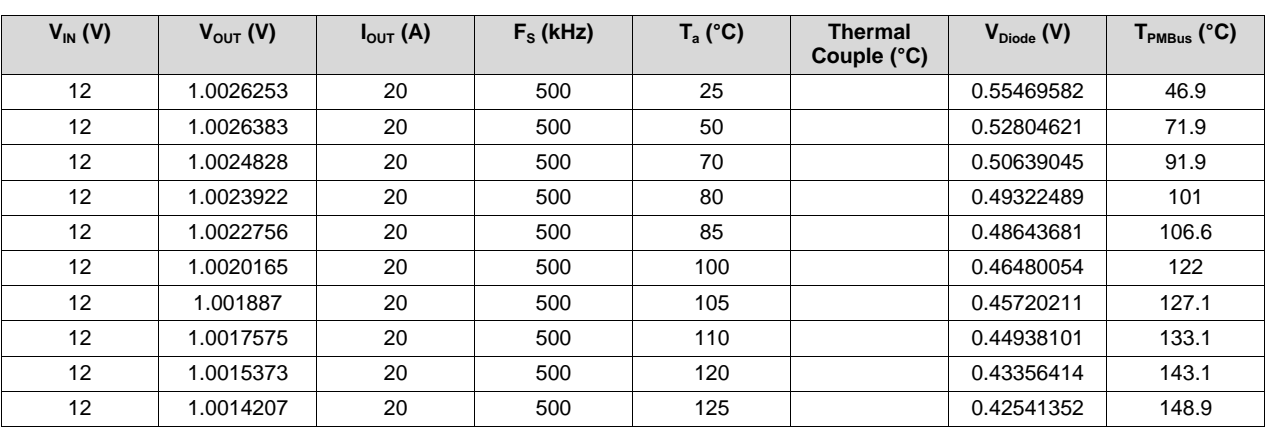

#### **Table 2. Natural Convection Data Collection Example**

 $V_{IN}$  and  $V_{OUT}$  are the input and output voltage to the evaluation board, respectively.  $I_{OUT}$  is the output loading of the converter.  $\mathsf{F}_\text{\tiny S}$  is the switching frequency for the converter.  $\mathsf{T}_\text{\tiny a}$  is the ambient temperature inside the oven.  $T_{PMBus}$  is the junction temperature which measures using the digital method through PMBus™ data lines. In the case of a controller without the PMBus capability, the junction temperature can be measured through the thermal coupling wire placed on the top surface of controller device.

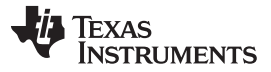

#### *Plotting SOA Curve Procedures* [www.ti.com](http://www.ti.com)

#### **2.1.4 SOA Curve Graphing Method**

The first step must graph the relationship between  $V_{Diode}$  and  $T_{PMBus}$  columns as shown in [Figure](#page-3-0) 3. With the trend line of this graph, solve the  $V_{Diode}$  at 125°C junction temperature. This calculated diode voltage should be close to the measured diode voltage in [Table](#page-2-0) 1. The next step must graph the relationship between  $V_{Diode}$  and  $T_a$  columns as shown in [Figure](#page-3-1) 4. Again, with the trend line of this graph, solve the ambient temperature at 125°C junction temperature through the V<sub>Diode</sub> in the previous step. These two graphing methods must repeat for all the output load ranges. At the end, one can graph the natural convection SOA curve as shown in [Figure](#page-1-0) 2. This SOA curve is considered as the worst case of the SOA graph.

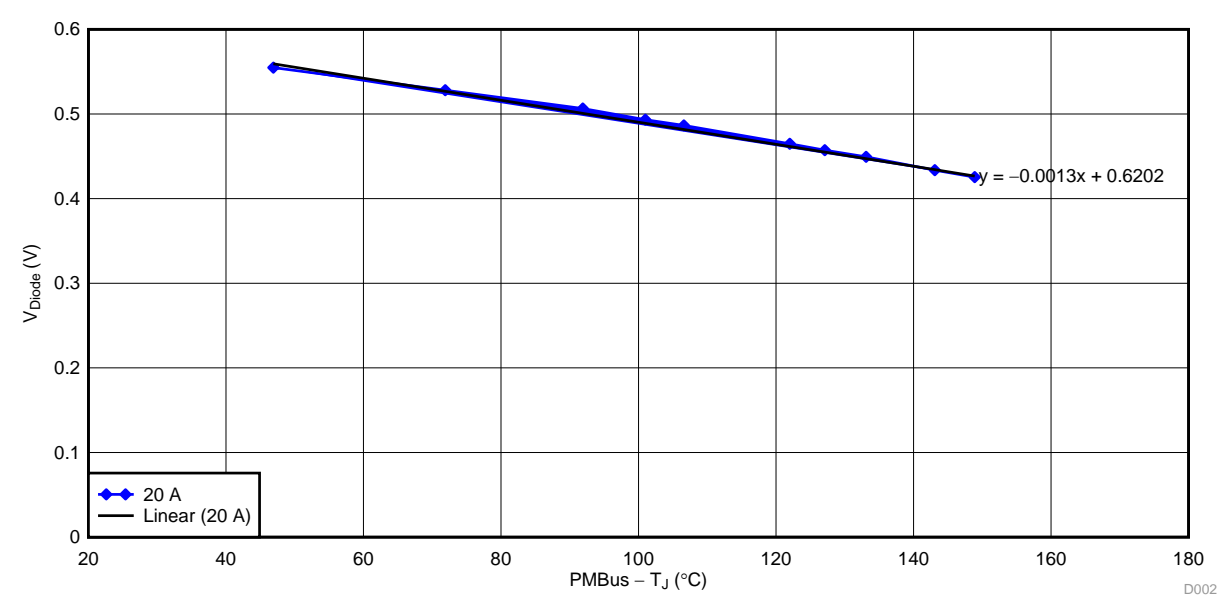

**Figure 3. Junction Temperature vs Diode Voltage**

<span id="page-3-0"></span>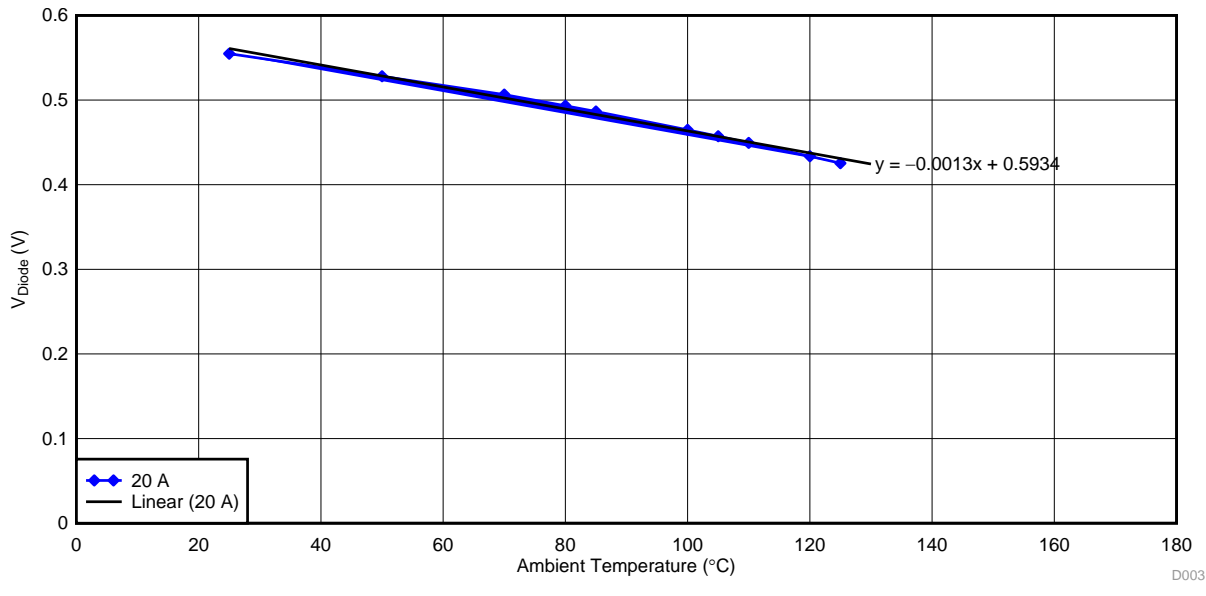

<span id="page-3-1"></span>**Figure 4. Ambient Temperature vs Diode Voltage**

### *2.2 Airflow SOA Curves*

### **2.2.1 Airflow Unit Setup**

[Figure](#page-4-0) 5 shows the airflow tunnel setup. [Figure](#page-4-0) 5.1 shows the setup which includes the fan controller, thermal image window (if needed to get access to the evaluation board), airflow meter, airflow sensor, and output airflow direction. [Figure](#page-4-0) 5.2 shows how the evaluation board is mounted for the airflow directional. This airflow unit regulates the DC fan to produce the air velocity in terms of LFM.

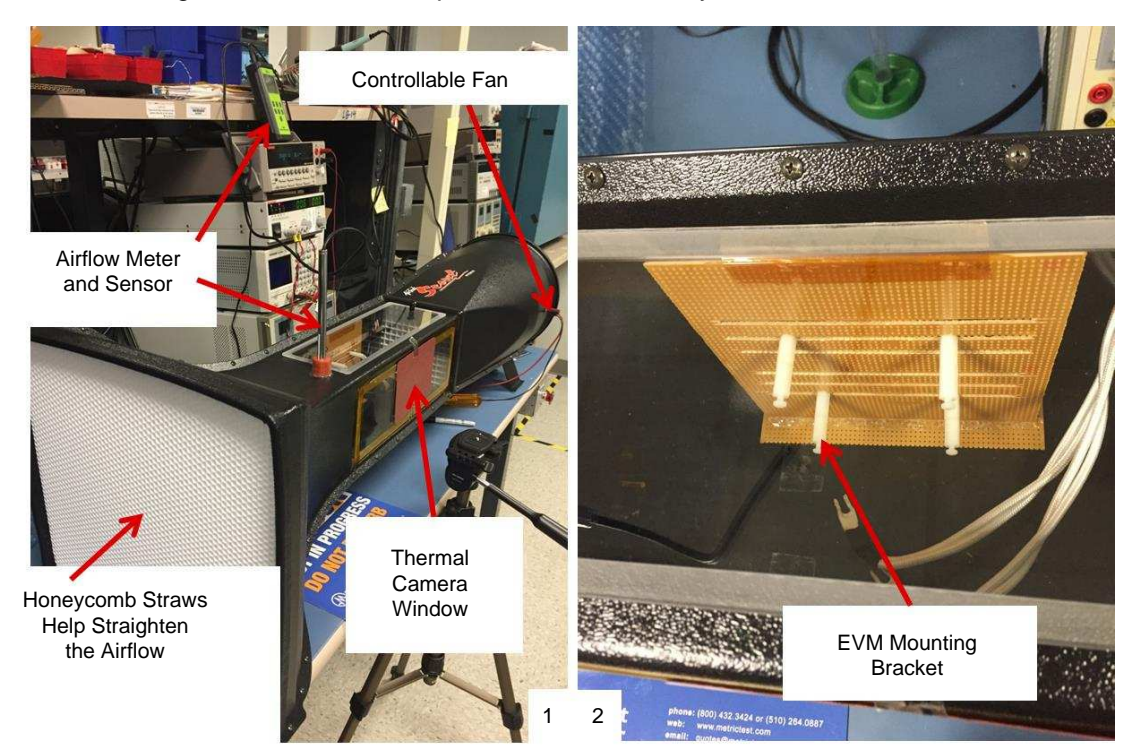

**Figure 5. Airflow Tunnel Setup**

### <span id="page-4-0"></span>**2.2.2 Data Collection Steps**

A labview program interface is used to collect the data as shown in [Table](#page-5-0) 3. The procedures to collect the data follow:

- 1. Set airflow at highest LFM first: eq. 400 LFM
- 2. Change the load current: eq. at 0A
- 3. Wait for 10 minutes for thermal equilibrium, then record the data
- 4. Change the load current to another value: eq. 5A
- 5. Wait for 10 minutes for thermal equilibrium then record the data.
- 6. Repeat step 2 to 5 until at full load.
- 7. Repeat step 1 to 6 at the next lower LFM.

<span id="page-5-0"></span>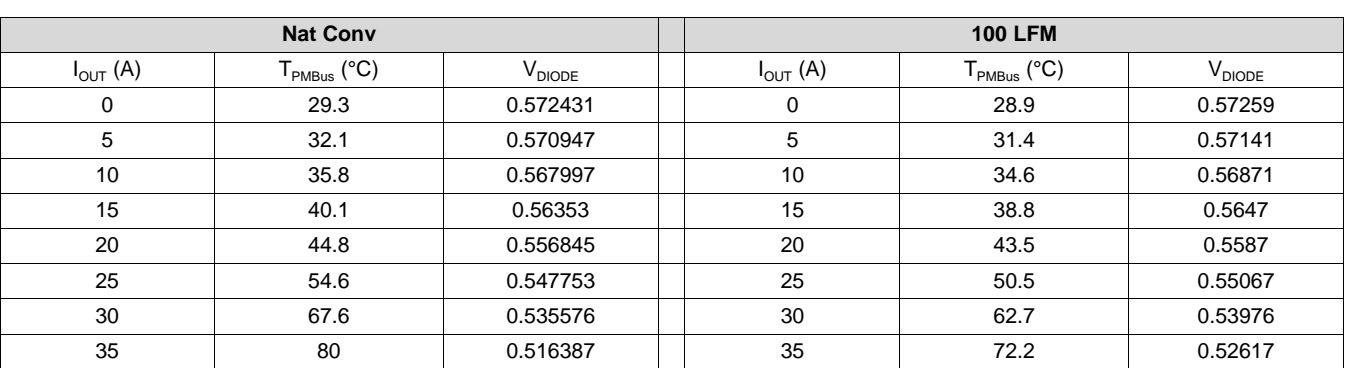

## **Table 3. Airflow Data Collection Example**

# **2.2.3 LFM SOA Curves Graphing Method**

The airflow unit is too big to be inside the oven and has difficulty controlling the uniform air velocity flow across the evaluation board if the unit is in the oven. At result, the airflow unit is located in the typical room temperature and is not in the regulated ambient temperature environment as in the natural convection case. To calculate the ambient temperature of the SOA curve with airflow, it is necessary to calculate the relative difference of diode voltage in [Table](#page-5-0) 3 to the line equations in [Figure](#page-3-0) 3 and [Figure](#page-3-1) 4. The procedures follow:

- 1. Calculate the  $V_{Diode}$  difference between natural convection and 100 LFM in [Table](#page-5-0) 3.
- 2. Subtract the result, in step 1, from the calculated  $V_{Diode}$  of [Figure](#page-3-0) 3 at 125°C junction temperature.
- 3. Use the result of  $V_{Diode}$ , in step 2, to calculate the ambient temperature by using the trend line equation of graph 4.
- 4. Repeat steps 1 to 3 for each load and each LFM curve.

Finally, graph all of the SOA curves as shown in [Figure](#page-1-0) 2. For the device without the ability to read the junction temperature through the PMBus data lines, the calculation procedures are the same by using the thermal coupling wire data column. For more accurate calculations with this type device, there is a temperature difference between the junction temperature and the top surface of device. At result, the calculation  $V_{Diode}$  of [Figure](#page-3-0) 3 should have included this difference.

# **3 Conclusion**

The SOA curves of any DC-DC power supply converter are generated by following the procedures described in [Section](#page-1-1) 2. The purpose of SOA curves is to serve as a design guideline of the thermal performance to a system designer. In the actual implementation of a real system, the SOA curves will vary depending on many other factors such as (PCB) area, heat source, inconsistent airflow velocity, and so forth. As a result, the natural convection SOA curve serves as the worst-case guideline for the system designer.

#### **IMPORTANT NOTICE**

Texas Instruments Incorporated and its subsidiaries (TI) reserve the right to make corrections, enhancements, improvements and other changes to its semiconductor products and services per JESD46, latest issue, and to discontinue any product or service per JESD48, latest issue. Buyers should obtain the latest relevant information before placing orders and should verify that such information is current and complete. All semiconductor products (also referred to herein as "components") are sold subject to TI's terms and conditions of sale supplied at the time of order acknowledgment.

TI warrants performance of its components to the specifications applicable at the time of sale, in accordance with the warranty in TI's terms and conditions of sale of semiconductor products. Testing and other quality control techniques are used to the extent TI deems necessary to support this warranty. Except where mandated by applicable law, testing of all parameters of each component is not necessarily performed.

TI assumes no liability for applications assistance or the design of Buyers' products. Buyers are responsible for their products and applications using TI components. To minimize the risks associated with Buyers' products and applications, Buyers should provide adequate design and operating safeguards.

TI does not warrant or represent that any license, either express or implied, is granted under any patent right, copyright, mask work right, or other intellectual property right relating to any combination, machine, or process in which TI components or services are used. Information published by TI regarding third-party products or services does not constitute a license to use such products or services or a warranty or endorsement thereof. Use of such information may require a license from a third party under the patents or other intellectual property of the third party, or a license from TI under the patents or other intellectual property of TI.

Reproduction of significant portions of TI information in TI data books or data sheets is permissible only if reproduction is without alteration and is accompanied by all associated warranties, conditions, limitations, and notices. TI is not responsible or liable for such altered documentation. Information of third parties may be subject to additional restrictions.

Resale of TI components or services with statements different from or beyond the parameters stated by TI for that component or service voids all express and any implied warranties for the associated TI component or service and is an unfair and deceptive business practice. TI is not responsible or liable for any such statements.

Buyer acknowledges and agrees that it is solely responsible for compliance with all legal, regulatory and safety-related requirements concerning its products, and any use of TI components in its applications, notwithstanding any applications-related information or support that may be provided by TI. Buyer represents and agrees that it has all the necessary expertise to create and implement safeguards which anticipate dangerous consequences of failures, monitor failures and their consequences, lessen the likelihood of failures that might cause harm and take appropriate remedial actions. Buyer will fully indemnify TI and its representatives against any damages arising out of the use of any TI components in safety-critical applications.

In some cases, TI components may be promoted specifically to facilitate safety-related applications. With such components, TI's goal is to help enable customers to design and create their own end-product solutions that meet applicable functional safety standards and requirements. Nonetheless, such components are subject to these terms.

No TI components are authorized for use in FDA Class III (or similar life-critical medical equipment) unless authorized officers of the parties have executed a special agreement specifically governing such use.

Only those TI components which TI has specifically designated as military grade or "enhanced plastic" are designed and intended for use in military/aerospace applications or environments. Buyer acknowledges and agrees that any military or aerospace use of TI components which have *not* been so designated is solely at the Buyer's risk, and that Buyer is solely responsible for compliance with all legal and regulatory requirements in connection with such use.

TI has specifically designated certain components as meeting ISO/TS16949 requirements, mainly for automotive use. In any case of use of non-designated products, TI will not be responsible for any failure to meet ISO/TS16949.

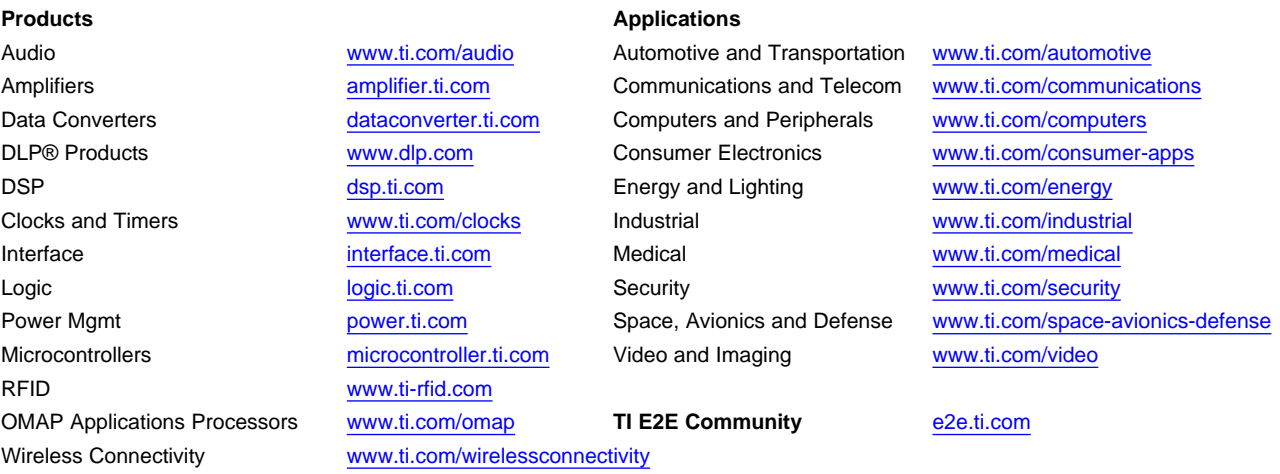

Mailing Address: Texas Instruments, Post Office Box 655303, Dallas, Texas 75265 Copyright © 2016, Texas Instruments Incorporated